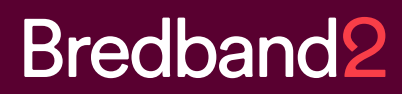

# Snabbguide **Bredband2 Växel** Mobil dectersättare

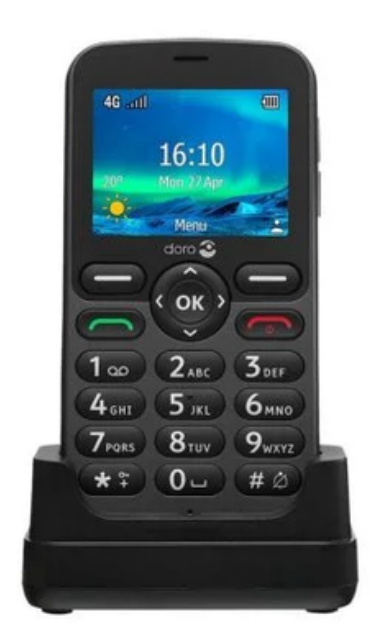

## **Bredband2**

Din mobil är utrustad med växelfunktioner Under ett pågående samtal anropas växelfunktionerna genom att slå \*#\* på din mobiltelefon.

Då läses en meny av funktioner upp i din telefon, samtidigt som den inringande blir parkerad och får påringningston.

#### **Genomför koppling**

Utan att förmedla samtalet Under pågående samtal tryck \*#\* Val 1. Vidarekoppla Tryck nytt nummer och # Nu har samtalet vidarekopplats utan förmedling.

Förmedla samtalet Under pågående samtal tryck \*#\* Val 2. Tryck nummer och # Förmedla vem som väntar och tryck \*#\* därefter 1. För att koppla ihop väntande samtal. Nu har samtalet vidarekopplats och förmedlats.

#### **Röstbrevlådan**

För att nå röstbrevlådan ring 010-XXX XX XX Följ guiden Koder i huvudmenyn:

Tryck 2 – Lyssna på gamla meddelanden

- Tryck 4 Spela upp personlig hälsning
- Tryck 5 Spela in personlig hälsning
- Tryck 6 Radera personlig hälsning
- Tryck \* Avsluta samtalet
- Tryck 0 Repetera menyval

## **Bredband2**

### Min sida

Du har en egen hemsida för att hantera din växeltjänst. Öppna en webbrowser och skriv adressen: https://start.bredband2vaxel.se

I ditt välkomstmail som du fått när tjänsten startades finns dina inloggningsuppgifter. Några av de funktioner som hanteras via Mina sidor:

- Hantera aktivitetsstyrning
- Hantera Roller
- Skicka SMS
- Ändra lösenord
- Ändra PIN kod (för användare i växeln ej SIM-kort)
- Ladda ner SoftPhone, klienter för mobilen
- Läsa manualer för tjänsterna
- Lyssna på röstmeddelanden
- Ändra inställningar för röstbrevlådan
- Boka telefonkonferenser
- Se samtalshistorik över mottagna/Missade samtal

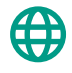